# **Univerzálny modul pre osvetlenie**

# **Návod s príkladmi pre WLU-A1, WLU-B1, WLU-D1 pre firmware 4X**

# **Obsah**

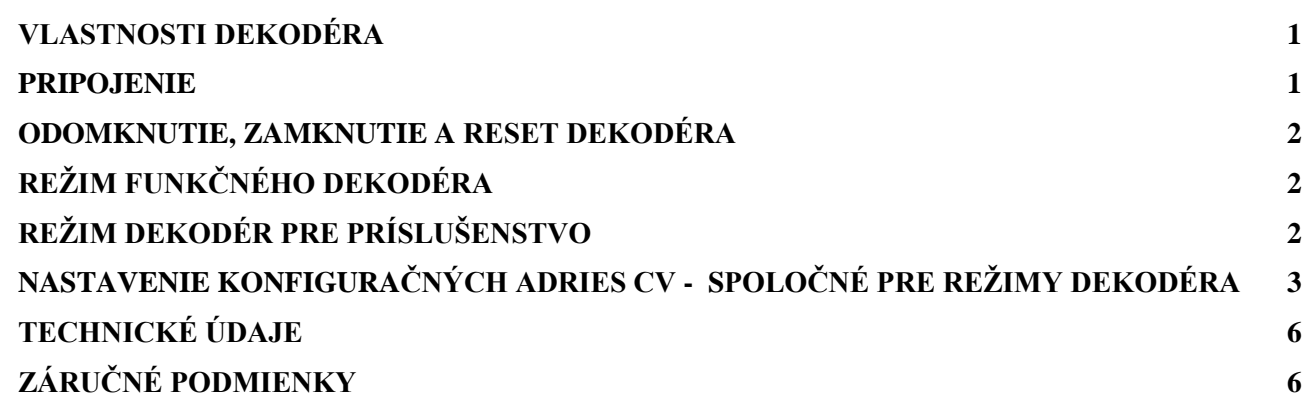

# <span id="page-0-0"></span>**Vlastnosti dekodéra**

- $\bullet$  16/8/6 nezávislých výstupov pre LED
- dekodér funkcií / dekodér príslušenstva
- nastavenie svetelných efektov
- individuálne a globálne nastavenie jasu
- nastavenie oneskorenia zapnutia a vypnutia
- nastavenie náhodného zapínania a vypínania
- nastavenie oneskorenia náhodného generátora
- priradenie náhodného generátora k funkciám
- globálne nastavenie rýchlosti efektov
- možnosť použitia efektov pri osvetlení krajiny
- podpora funkčných tlačidiel Fn0 Fn28

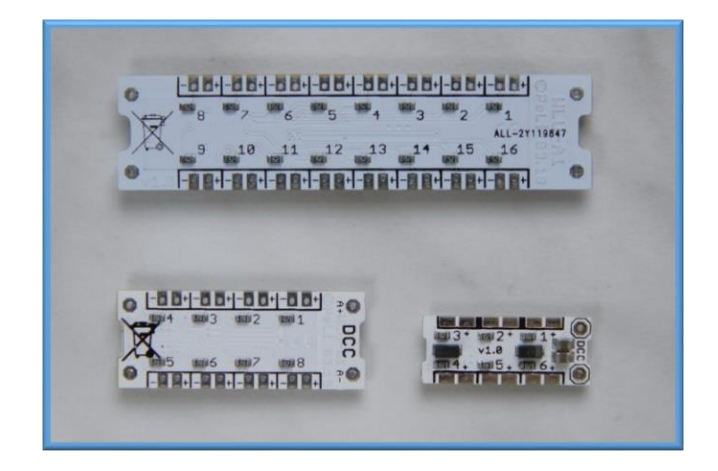

# <span id="page-0-1"></span>**Pripojenie**

 K modulu sa jednotlivé výstupy a vstupy pripájajú pomocou letovacích plôšok. Prípojné vodiče je potrebné riadne odizolovať, aby neprišlo k poškodeniu jednotlivých výstupov/vstupov a tak k prípadnému zničeniu celého modulu. Napájanie z koľaje pripájame k plôškam DCC. Jednotlivé LED sa pripájajú na plôšky označené 1-16 v právnej polarite. Pri zapojení nesprávnou polaritou LED nebude svietiť. Výstupný prúd pre jeden výstup je 3mA, preto je potrebné použiť vysoko svietivé LED. V prípade potreby je možné použiť powerpak s minimálnym napätím 4V (plôšky PP+,PP-).

 Pri prvom pripojení modulu k napájaciemu napätiu sa postupne rozsvietia všetky LED diódy (test funkčnosti osvetlenia) a dekodér sa nastaví do výrobných nastavení (TAB1, stĺpec RST).

# <span id="page-1-0"></span>**Odomknutie, zamknutie a reset dekodéra**

Odomknutie dekodéra: Odomknutie dekodéra urobíme zadaním adresy dekodéra z CV1 do CV8 (TAB8). Následne môžeme urobiť individuálne nastavenie dekodéra.

Uzamknutie dekodéra: Po nastavení dekodéra, je vhodné uzamknúť dekodér pre zápis do CV. Zápis sa uzamkne zadaním hodnoty 248 do CV8.

Reset dekodéra: Nastavenie dekodéra do výrobných nastavení sa prevedie zápisom hodnoty 246 do CV8 (TAB8). Zápisom akejkoľvek hodnoty do CV8 sa vykoná nastavenie podľa tabuľky 8, ale hodnota CV8 (výrobca) sa nezmení. Po resete sa modul nastaví do režimu funkčného dekodéra.

## **Režimy dekodéra**

Modul je možné použiť v dvoch režimoch:

- vo funkcii funkčného dekodéra prioritne určené pre osvetlenie vozňov
- vo funkcii dekodéra pre príslušenstvo prioritne určené pre ovládanie príslušenstva

#### <span id="page-1-1"></span>**Režim funkčného dekodéra**

 Pre nastavenie do tohto režimu je potrebné aby v CV29 bol nastavený 7 bit na hodnotu 0 (TAB2a). Nastavenie konfiguračnej adresy C29 aj s vysvetlením nastavenia je v samostatnej stati.

 V tomto režime je modul prioritne určený na osvetlenie osobných a rýchlikových vozňov. Nastaviť sa dá na krátku alebo dlhú adresu zmenou bitu 5 v CV29 (TAB2a). Ideálne je nastaviť zhodnú adresu ako má lokomotíva (CV1 alebo CV17+CV18) prípadne použiť združenú adresu CV19, ktorú je možné meniť aj za prevádzky (POM). Potom sa dajú plnohodnotne využiť funkcie, ktoré sú závislé na pohybe súpravy (CV150-CV157).

Zapínanie svetiel podľa polarity DCC je možné nastaviť v CV158 až CV161.

*Použitie v analógovom režime* - Modul je možné s obmedzeniami použiť aj na analógovom koľajisku nastavením bitu 2 v CV29 na log "1" (viď TAB2a). Tento bit je od výroby nastavený.

V analógovom režime sa jednotlivé funkčné tlačidlá považujú za stlačené podľa nastavenia CV13 a CV14 a po pripojení napájacieho napätia sa budú jednotlivé výstupy správať podľa nastavenia.

### <span id="page-1-2"></span>**Režim dekodér pre príslušenstvo**

Nastavením bitu 7 na hodnotu ,1' v CV29 (TAB2a) sa modul zmení na dekodér príslušenstva. V tomto režime sa využívajú pôvodné konfiguračné adresy tak ako v režime funkčného dekodéra. Tieto adresy sa označujú ako alternatívne pre tento režim. V tomto nastavení sa udeje nasledovné:

- Konfiguračné adresy **CV13, CV14, CV17-19, CV119, CV128-CV145 a CV150 až CV161** sa v tomto nastavení nepoužívajú a ich nastavenie je ignorované.
- Ak je 0-tý bit v CV27 nastavený na "1", tak si dekodér pamätá nastavenie výstupov. 2-hý bit umožňuje nastaviť silnejší potvrdzovací impulz ACK. Dá sa využiť pri problémoch načítania jednotlivých CV. Nastavením 3-tieho bitu v CV27 určujem ako bude dekodér reagovať pokyn z ovládania - napr. pri výhybke ak bude 3-tí bit = "0" tak zachová pôvodné nastavenie - rovno / odbočka, alebo ak 3-tí bit = "1"pokyn sa zmení na negovaný odbočka / rovno). Význam jednotlivých bitov je v TAB2b.
- Náhodné generátory nebudú závislé na jazde a státí
- Základná hardvérová adresa dekodéra sa nastaví zápisom 6 spodných bitov do CV1 a zápisom 3 vrchných bitov do CV9 celkovo je možné využiť 2048 adries. Dekodér obsadí štyri za sebou idúce adresy. Preto zadaná hodnota do CV1v tomto režime je iba info o štvorici adries pridelených pre danú hodnotu. Adresovanie pre príslušenstvo závisí od výrobcu ( Lenz / Roco ) Adresy ktoré pridelím pri zadaní konkrétnej hodnoty viem vypočítať podľa nasledujúceho vzorca
	- prvá adresa  $((4xhodnota v CV1) +1) + (hodnota v CV9 x 256)$
	- druhá adresa  $((4xhodnota v CV1) +2) + (hodnota v CV9 x 256)$
	- tretia adresa  $((4 \times \text{Mod}(n) + 3) + (\text{Mod}(n) + 3) + (\text{Mod}(n) + 3)$
	- štvrtá adresa  $((4xhodnota v CV1) +4) + (hodnota v CV9 x 256)$

Základnú hardvérovú adresu dekodéra je možne nastaviť aj nasledovným postupom:

- 1. Zápis hodnoty 255 do CV9 (CV521) cez DCC programátor
- 2. Na DCC centrále nastaviť adresu ktorá sa má naprogramovať
- 3. Vyslať príkaz pre príslušenstvo (prehodenie výhybky)
- 4. Keď modul prijme signál, naprogramuje sa a výstupy zablikajú
- 5. Automaticky sa ukončí programovací režim

jednotlivé adresy sú ovládané tlačidlami FnA – prvá adresa, FnB –druhá adresa, FnC – tretia adresa, FnD –štvrtá adresa

*Použitie v analógovom režime* - nastavením bitu 2 v CV29 na log "1" (viz TAB2a) bude možné použiť modul aj jednosmerným napájaním. Je potrebné dodržať polaritu napájania (A+ A-). Modul meria napätie zdroja. K zapnutiu príde pri napájaní vyššom, ako 7V a k vypnutiu výstupov príde pri napätí nižšom ako 4,5V. Takto je možné zapínať / vypínať výstupy a využiť tak oneskorené vypínanie. Toto je možné docieliť aj prepólovaním napájacieho zdroja. Táto vlastnosť platí pre moduly WLU-B1 a WLU-D1.

#### *Príklad:*

Keď do CV9 zapíšem "0" a do CV1 zapíšem "0" znamená to, že obsadzujem adresy 1,2,3a 4 ak CV1 zapíšem "1" CV9 zostáva= "0", tak obsadzujem adresy 5,6,7 a 8 ak zapíšem do CV1 hodnotu "2", tak 9,10,11 a 12 atď. až po adresy 253, 254, 255,256 Pri CV9=1 a CV1 =0 začnem adresami 257, 258, 259, 260... atď., až pre CV1 = 63 dostanem 509, 510, 511, 512 Pri CV9 =2 a CV1=0 začnem adresami 513, 514, 515,516 ... atď., až pre CV1 = 63 dostanem 765, 766, 767, 768 atď.

#### *Poznámka:*

pretože sa jedná o štvorice adries nie je možné vybrať ľubovoľné za sebou idúce adresy ale iba adresy v danej štvorici. Štvorica je ohraničená intervalom daným násobkami 4. t.j. 1-4, 5-8, 9-12, 13-16..... 2045, 2046, 2047, 2048. Preto ak by som napr. chcel použiť adresnú štvoricu 7,8,9,10 nie je to možné, pretože 7,8 patria do jednej štvorice a 9, 10 do druhej štvorice.

#### **Nastavenie pre osvetlenie modelovej krajiny**

Modul je možné samozrejme použiť aj na osvetlenie ulíc kde sa dá navodiť postupné/náhodné zapínanie/vypínanie osvetlenia budov, príp lámp pouličného osvetlenia, simuláciu blikania TV ( použiť efekt ohňa ak použijeme modrú LED), využitie nájde aj v samotnej stanici v depe ( napr. efekt majáku), prípadne v prírode efekt ohňa. Efekty sa dajú zreálniť zapínaním daného efektu priradením náhodného generátora ( napr. efekt zvárania), simuláciu náhodného vypínania pouličných lámp a opätovné zapnutie, náhodné zapínanie osvetlenia budov.

V prípade nastavenia modulu do režimu funkčného generátora nie je možné využívať výstupy závislé na pohybe ale iba státi.

V Prípade režimu modulu príslušenstva máme potom k dispozícii náhodné generátory 2.

### <span id="page-2-0"></span>**Nastavenie konfiguračných adries CV - spoločné pre režimy dekodéra**

- CV30 až CV45 výber efektu pre daný výstup podľa tabuľky TAB3
- CV46 až CV61 Jas jednotlivých výstupov sa nastavuje v 31 úrovniach v konfiguračných adresách CV46 až CV61. Hodnota 0 a 31 predstavuje maximálny jas, hodnota 1 predstavuje minimálny jas. Zápisom hodnoty 0 až 31 do CV8 je nastavený jas globálne pre všetky výstupy.
- CV62 až CV65 nastavenie blikania pre efekty 15,16,17,18

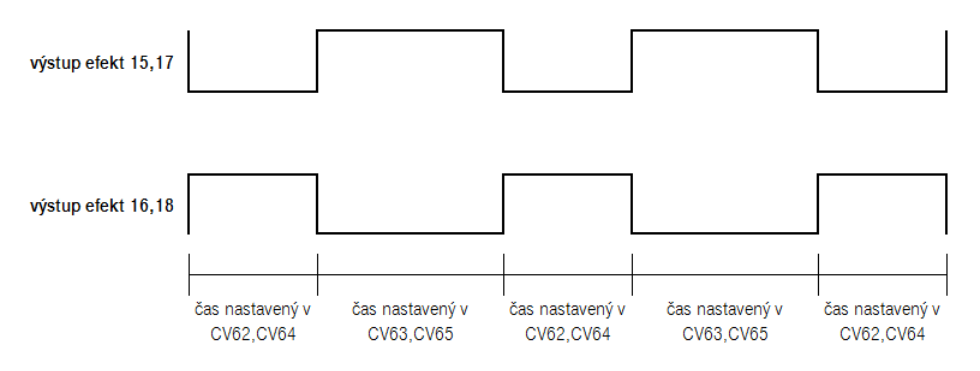

- CV66, CV68 čas oneskorenia zapnutia nastavuje sa v sekundách (0-255 sekúnd) pre výstupy CV 166-CV173
- CV67, CV69 čas vypnutia sa nastavuje sa v sekundách (0-255 sekúnd) v konfiguračných adresách
- CV166 až CV173 nastavenie oneskorenia pre výstupy závislé na oneskorení podľa TAB4
- CV120 až CV145 Priradenie jednotlivých výstupov k funkčným tlačidlám Fn0-Fn12 sa konfiguruje v CV120 až CV145. Pre každé funkčné tlačidlo je vyhradená dvojica CV (TAB4). V prípade potreby je možné zmeniť priradenie funkčných tlačidiel Fn5 až Fn28 zmenou CV119 (TAB9). Zatlačením tlačidla aktivujeme danú funkciu. Ak je modul nakonfigurovaný ako dekodér príslušenstva, tak sa výstupy nastavujú iba v CV120 až CV127 – tj. Fn0-Fn3

*Poznámka :* Ak daný výstup je ovládaný dvomi tlačidlami alebo tak platí logika sčítavania. Teda stačí aby pri jednom tlačidle bol nastavený výstup do 1 ( zopnutie) tak stav výstupu bude zapnutý nezávisle od zatlačenia iného tlačidla. Preto pre výstupy ktoré nechceme aby tlačidlo zoplo treba nastaviť 0.

Stavy na výstupoch dokáže meniť iba náhodný generátor ktorý dokáže stav na danom výstupe vypnúť alebo zapnúť

# **Nastavenie konfiguračných adries CV pre režim funkčný dekodér**

- CV1- adresa dekodéra. Je možné nastavenie 127 adries. Odporúča sa identická adresa akú má lokomotíva z dôvodov popísaných v popise režimu pre dekodér.
- CV13,CV14 Funkcie ktoré budú povolené pri prevádzke na analógovom napájaní sú závisle na konfiguračných adresách CV13 a CV14. V týchto adresách je nastavené, ktoré funkcie nastavené v príslušných funkčných tlačidlách F0-F12 budú povolené aj v analógovej prevádzke. V analógovej prevádzke nie je potrebné aktivovať žiadne tlačidlo. Všetky tlačidlá sa považujú za stlačené.( Fn0 na ovládači označené ako žiarovka je závislé na smeru jazdy preto je v tabuľke označené ako Fn0r a Fn0f) Jednotlivé výstupy dekodéra1-16 sú priradené k daným funkčným tlačidlám. Hodnota konfiguračných adries CV13 a CV14 sa nastavuje bitovo zadaním hodnoty 1pre príslušný bit podľa tabuľky TAB TA:

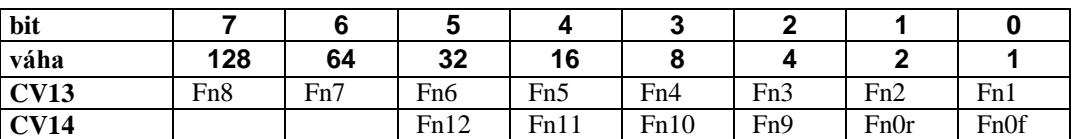

- CV17,18 dlhá adresa CV17 vrchné bity, CV18 spodné bity
- CV19 –združená adresa . Túto adresu je možné meniť počas prevádzky (programovanie POM)
- CV150, CV151 Výstupy, ktoré sa zapnú počas jazdy vpred sa nastavujú v daných konfiguračných adresách
- CV151, CV152 Výstupy, ktoré sa zapnú počas jazdy vzad sa nastavujú v daných konfiguračných adresách
- CV154 a CV155- Výstupy, ktoré sa zapnú počas státia sa nastavujú v daných konfiguračných adresách. ( napr. pri poštových vagónoch sa počas státia osvetlí poštový priestor)
- CV156 a CV157 Výstupy, ktoré sa zapnú počas jazdy sa nastavujú v daných konfiguračných adresách.
- CV158-CV161 výstupy závislé na polarite napájania
- CV154 až CV165 sú podmienené zapnutím príslušných výstupov v CV120 až CV145. Totožné nastavenie výstupov s oneskorením zapnutia/vypnutia 1 a 2 nie je vhodné.
- CV180,CV181 výstupy využívajúce náhodný generátor počas státia (dajú sa zapínať /vypínať náhodne svetlá počas státia vagóna)
- CV182,CV183 výstupy využívajúce náhodný generátor počas jazdy (dajú sa zapínať /vypínať náhodne svetlá počas jazdy vagóna napr. osvetlenie kupé alebo WC)

#### *Príklad:*

chcem aby počas jazdy bolo funkčné osvetlenie podľa smeru jazdy spínané Fn0 a boli aktívne výstupy spínané tlačidlami Fn1, Fn3, Fn5, Fn7 a Fn8. Potrebujem nastaviť 1 v TAB TA nasledovne:

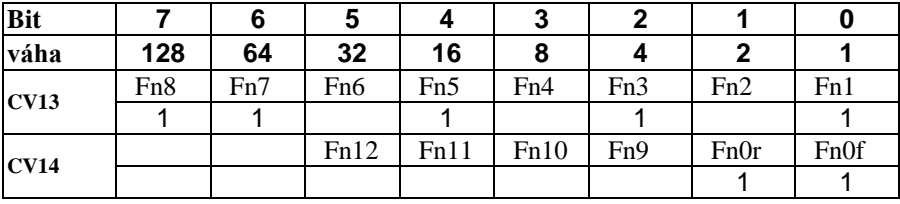

Následne mám dve možnosti ako určiť hodnotu pre CV13 a CV14:

1. možnosť - Pomocou prevodovej kalkulačky z binárnej sústavy na desiatkovú. Na internete je niekoľko prevodov z binárnej (dvojkovej) sústavy na dekadickú (desiatkovú). Ale dá sa použiť napr. aj kalkulačka priamo z WIN10 (stačí kalkulačku prepnúť na programátorskú). Pre dané binárne hodnoty dostanem:

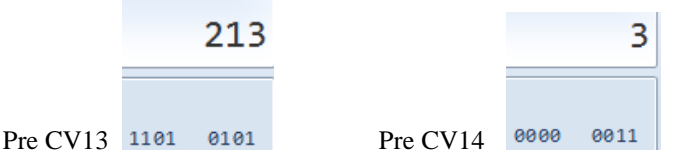

2. možnosť - Pomocou váhovej metódy. Spočítam váhy jednotlivých bitov kde je nastavená 1. Pre CV13 dostanem 128+64+16+4+1  $= 213$ . Pre CV14 dostanem 1+2 = 3. Tieto hodnoty zapíšem do príslušných konfiguračných adries CV

# **Nastavenie konfiguračných adries CV pre režim dekodér príslušenstva**

- CV1- adresa dekodéra spodných 6 bitov viď popis režimu v úvode a nastavenie adries
- CV9 adresa dekodéra horné 3 bity viď popis režimu v úvode a nastavenie adries
- CV13-CV19 modul v tomto režime ignoruje
- CV128-CV161 modul v tomto režime ignoruje
- CV180-CV183 –náhodné výstupy generátorov nezávisle na jazde

# **Nastavenie konfiguračnej adresy CV29**

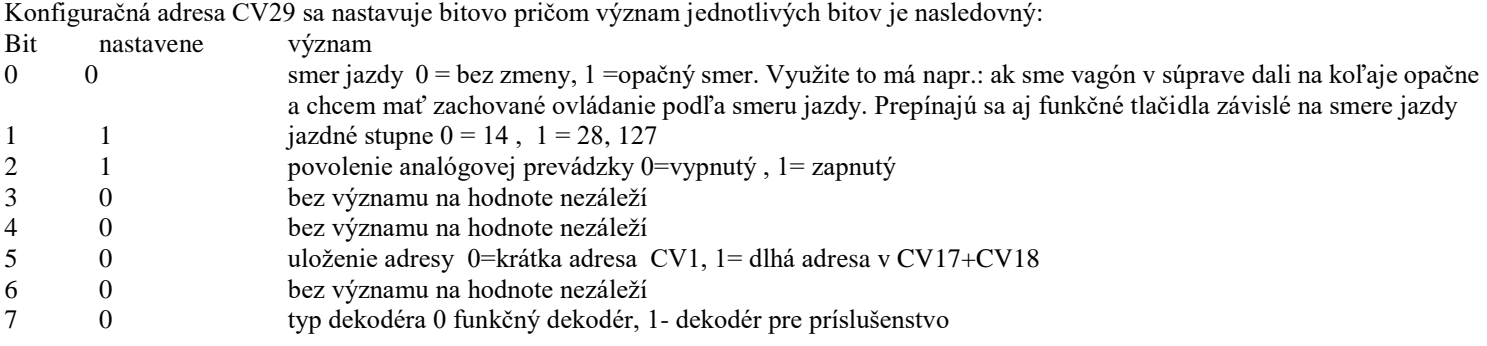

#### CV29 je nastavená na 6. Toto sa objaví aj po resete modulu.

*Napr. : dekodér používa štandardnú rýchlosť komunikácie 28,127, adresa bude iba krátka teda v CV1,dekodér budem používať ako dekodér príslušenstva*

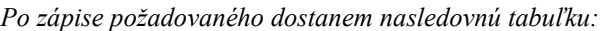

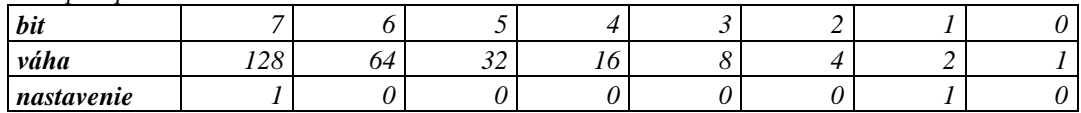

*Nastavenie CV29 sa dá nastaviť jednou z už popísaných metód :*

- *Cez binárnu kalkulačku: dostanem 130*

- *Cez váhovú metódu 128+2 = 130*

*Do CV29 zapíšem hodnotu 130*

# **Náhodný generátor a jeho nastavenie.**

Modul obsahuje dva náhodné generátory. Každý z generátorov v nami určenom intervale generuje náhodný stav ( zapnutý /vypnutý). Tento stav sa náhodne prideľuje jednému z výstupov 1-16 (1-8 podľa typu dekodéra) v nami nastavenom intervale. Pomer generovania stavov zapnutý/vypnutý vieme ovplyvniť podľa tabuľky TAB7. Ak nastavíme hodnotu 0 tak sa budú generovať iba stavy kde sa budú jednotlivé výstupy vypínať a na koniec nezostane ani jeden výstup zapnutý. Opačne, ak nastavíme 10, tak sa budú výstupy náhodne zapínať až do cieľového stavu kedy budú všetky výstupy zapnuté.

Ak necháme 1 tak sa bude generovať 10% stavov ktoré budú náhodne vybraný výstup zapínať ale až 90% stavov ktoré budú výstup vypínať. Ak necháme 5 tak sa bude generovať 50% stavov zapnutia daného výstupu a 50% stavov kde sa daný výstup vypne.

- V jednotlivých režimoch pracujú generátory odlišne. V režime funkčného dekodéra sa prvý generátor používa pre jazdu a druhý generátor pre státie. V režime dekodéra príslušenstva sú dva nezávislé generátory.
- Rýchlosť generovania náhodného zapínania a vypínania je možné nastaviť v 2-130s podľa nami definovaného zadaného časového intervalu v siedmich úrovniach. Nastavenie intervalov sa robí v konfiguračných adresách CV70 a CV71 (TAB6).
- Pomer náhodného zapínania k náhodnému vypínaniu výstupov je možné nastaviť v CV72 a v CV73 (TAB7). Ak je nastavená hodnota 10, tak sa budú svetlá náhodne len zapínať, ak je hodnota 0, tak sa budú svetlá len vypínať.
- Generátor je potrebné priradiť k funkčným tlačidlám Fn0-Fn12 pre režim funkčného generátora, Fn0-Fn3 pre režim dekodéra príslušenstva.
- priradenie náhodného generátora v režime funkčného dekodéra k jednotlivým funkciám Fn0 až Fn12 sa robí v CV74 až CV77 podľa TAB5
- oneskorenie spustenia náhodného generátora sa nastavuje v CV78 a CV79. Hodnota sa zadáva v sekundách. Tým je možné docieliť toho, že po zapnutí osvetlenia sa všetky svetlá zapnú a až po nastavenom čase sa náhodne začnú vypínať. Hodnota 0 znamená , že táto funkcia je vypnutá.

## *Príklad:*

V režime funkčného dekodéra chcem výstup 1 mať náhode spínaný a vypínaný v pomere 50% v režime státia v stredne dlhých časoch. Aktiváciu danej funkcie chcem robiť cez funkčné tlačidlo 3

Nastavenie jednotlivých CV:

- Zvolím si časový interval podľa TAB6. Napríklad 3 zapíšem do CV71 ( náhodný generátor pre státie)
- Nastavím si pomer generovaných stavov na 50% podľa TAB7 do CV73 zapíšem hodnotu 5
- Nastavím výstupy pre náhodný generátor počas státia do CV180 zapíšem hodnotu 1, CV 181 zapíšem hodnotu 0
- Výstup 1 pridelím na riadenie funkčným tlačidlom 3 do CV126 zapíšem hodnotu 1, CV 127 zapíšem hodnotu 0
- K tlačidlu 3 priradím výstup náhodného generátora podľa TAB5 do CV74 zapíšem 4 ( nastavenie hodnoty 1 pre tlačidlo Fn3)
- Teraz po zatlačení tlačidla Fn3 sa bude výstup zapínať alebo vypínať náhodne. Pretože pridelenie riadenia výstupov 1-16 je náhodné a taktiež aj hodnota stavu zap/vyp je náhodná môže sa stav na danom výstupe meniť od 2 sekúnd do niekoľkých minút... a to aj napriek tomu , že náhodný generátor generuje vždy nový stav do 6 sekúnd.... Generátor nekontroluje aký je stav na výstupe ale jednoducho výstupu priradí stav. Preto ak mám výstup 1 už zapnutý a generátor vygeneruje stav 1 a pridelí ho na výstup 1 tak výstup 1 zostáva stále zapnutý a musí čakať kedy náhodný generátor vygeneruje stav vypnutý a tento priradí na výstup 1.

# <span id="page-5-0"></span>**Technické údaje**

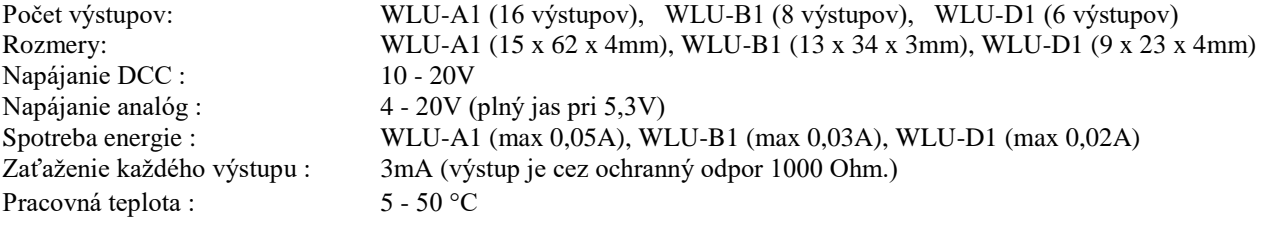

# **Upozornenie!**

Pri analógovom napájaní je potrebné používať stabilizovaný zdroj, ktorý neprenáša rušenie a napäťové špičky z elektrickej siete. Preto napríklad **regulátor FZ-1 nie je vhodné používať!** (napäťové špičky často dosahujú hodnotu 30V). Hrozí zničenie vstupných obvodov!

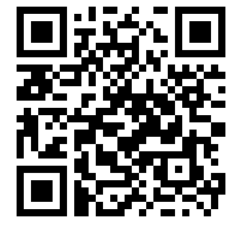

 $\mathcal{C}\left(\frac{1}{2}\right)$ 

DIGITÁLNE VLÁČIKY

# **Záručné podmienky:**

 Záručné podmienky sa vzťahujú na poruchy spôsobené pri výrobe a poruchy osadených súčiastok. Na poruchy vzniknuté hrubým zaobchádzaním, nesprávnou montážou, nevhodným uskladnením a pôsobením okolitého prostredia sa záruka nevzťahuje. Po životnosti odovzdajte do zberne elektro odpadu!

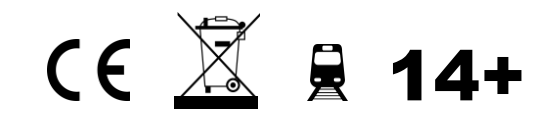